# **Stručný návod pro model Sierra Smart-Trak® řady 50 Digitální regulátory hmotnostního průtoku plynů**

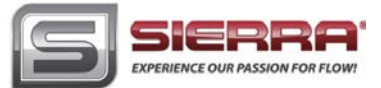

Děkujeme Vám za nákup digitálního termického hmotnostního průtokoměru nebo regulátoru typu Smart-Trak® 50, který spojuje požadavek OEM výrobců na nízké pořizovací náklady s vynikající kvalitou a výkonem. Tento stručný návod nenahrazuje Návod k použití, který naleznete ve Vaší zásilce na CD-ROM, ale má sloužit jako jeho užitečný doplněk, který Vám pomůže s instalací přístroje a jeho uvedením do provozu tak, abyste mohli měřit nebo regulovat průtok

## **BEZPEČNOST**

- 1. Dodržujte všechny platné technické a bezpečnostní předpisy a nařízení.
- 2. Než přístroj připojíte k napájení, nejprve prostudujte dodanou dokumentaci, zkontrolujte správnost provedení mechanické montáže, těsnost všech spojů a provedení elektrického připojení podle schémat níže nebo v Kapitole 2 podrobného návodu k přístroji.
- 3. Před instalací je nutno zkontrolovat těsnost všech navazujících prvků (potrubí, armatury, protikusy připojení). **Nikdy přístroj nezkoušejte kapalným detektorem netěsnosti.** Pokud by testovací kapalina pronikla do prostoru elektroniky nebo senzoru, přístroj by se mohl poškodit. Místo toho sledujte případný poklesu tlaku. Pokud je nezbytné použití kapaliny, naneste ji pouze na šroubení (provozní připojení), nikdy ne na vlastní těleso přístroje.

# **MONTÁŽ A PŘIPOJENÍ**

- 1. **Zkontrolujte údaje na specifikačním štítku na zadní straně přístroje** a ověřte si VŠECHNY provozní parametry. Ujistěte se, že materiál těsnicího O-kroužku chemicky odolává plynu, který chcete měřit. Použitý materiál O-kroužku je uveden na štítku přístroje. Pokud parametry neodpovídají Vašim provozním podmínkám, kontaktujte nejbližší pobočku zástupce firmy Sierra Instruments. Kontaktní údaje naleznete na konci tohoto dokumentu.
- 2. **Před přístrojem instalujte do potrubí filtr s velikostí ok 10 mikronů.** Rovněž zajistěte, aby byl měřený plyn suchý. Částice větší než 10 mikronů a vlhkost mohou přístroj poškodit.
- 3. **Pro regulátor použijte správně dimenzovaný tlakový redukční ventil**. Před ani za hmotnostním regulátorem nesmí být žádné překážky (armatury, redukce apod.) o rozměru menším než je průměr clony ventilu. Průměr clony ventilu zjistíte z kalibračního protokolu.
- 4. **Při montáži se řiďte šipkou na štítku, označující správnou orientaci přístroje.** Výhodnější je proudění ve vodorovném směru, pro které je přístroj standardně nastaven, pokud již nebyl kalibrován speciálně pro svislé proudění ve stanoveném směru. Tento směr je uveden na štítku přístroje a na kalibračním protokolu.
- 5. Přístroje řady SmartTrak 50 jsou dodávány s připojením kompresním šroubením, šroubením VCO®, VCR® nebo závitem NPT. Před montáží je nutno pečlivě vyčistit navazující potrubí před a za přístrojem. Ochranné kryty na provozním připojení přístroje sejměte až těsně před montáží. Utahujte připojení opatrně.
- 6. **Průtokoměr nebo regulátor SmartTrak vyžaduje napájení** 24 Vss (průtokoměry mohou mít i napájení 15 Vss). Připojte zdroj k 9-pinovému konektoru D9 na boční straně přístroje. Jestliže používáte vlastní napájecí zdroj, musí být stabilizovaný 24 Vss a dodávat proud min. 315 mA, 445 mA pro přístroje s RS-485, resp. v případě zdroje 15 Vss, 85 mA (215 mA pro RS-485). Polaritu nelze zaměnit, přístroj se při přepólování nepoškodí, ale nebude fungovat.
- 7. Tento přístroj **není napájen ze smyčky**. Nepřipojujte proto zdroj k výstupu 4-20 mA / 0-5 Vss nebo k připojení řídicího signálu (požadované hodnoty).
- 8. **Při zapojení přístroje se řiďte schématem** dále v tomto stručném návodu nebo ve druhé kapitole Montážního a provozního předpisu. Pohodlné připojení umožňují dva konektory D9 na obou bočních stranách přístroje. Použijte k připojení libovolný konektor a nevyužitý konektor zakryjte.
- 9. Pro zajištění **správného uzemnění** připevněte pouzdro přístroje k pevné uzemněné podložce pomocí montážních otvorů v dolní části snímače. Pokud nebude přístroj trvale namontován na jednom místě, připojte vodič stínění (bez izolace) k zemnímu potenciálu daného místa. Napájecí zdroj zakoupený od firmy Sierra obsahuje i zemnicí vodič.

## **UVEDENÍ DO PROVOZU**

- 1. **Zapněte napájení přístroje.** Pokud používáte napájecí zdroj společnosti Sierra, je doporučeno připojit konektor D9 k přístroji dříve, než zapojíte adaptér zdroje do elektrické sítě. V opačném případě může start přístroje trvat déle. Přístroj však nebude poškozen.
- **2. Termické hmotnostní regulátory s digitálním řídicím signálem** jsou dodávány s nastavenou nulovou požadovanou hodnotou v okně pro řídicí signál (Setpoint) v ovládacím software. **Z důvodu bezpečnosti se doporučuje toto nastavení zkontrolovat před napuštěním potrubí plynem.**
- 3. **Pusťte plyn uvedený na štítku přístroje** do potrubí (vstupu měřicího tělesa) při doporučeném tlaku (uvedeném na štítku a kalibračním protokolu). Průtokoměr/regulátor typu 50 začne měřit průtok plynu. Ten se zobrazí na displeji přístroje nebo v software ve Vašem počítači. Pro dosažení maximální přesnosti je vhodné nechat přístroj alespoň 15 minut v chodu.
- 4. K regulaci průtoku je nutno specifikovat požadovanou vstupní hodnotu (řídicí signál, setpoint). **Postupujte opatrně!**  Hodnotu můžete nastavit digitálně s použitím SW, nebo ji regulovat přímo analogově (v případě analogového provedení přístroje). **UPOZORNĚNÍ:** Přístroj je dodáván v provedení zadaném při objednávce. Informace o provedení je uvedena na štítku na přístroji a na kalibračním protokolu. Je také součástí označení přístroje. Více informací naleznete v podrobném návodu k přístroji.
- 5. **POZOR! Po zastavení přívodu plynu neponechávejte na vstupu regulátoru delší dobu řídicí signál s jinou než nulovou požadovanou hodnotou.** Může dojít k poškození přístroje vlivem přehřátí a hrozí nebezpečí úrazu popálením při kontaktu s přístrojem. V tomto případě nastavte požadovanou hodnotu na 0.000 nebo přístroj vypněte.

# **VOLITELNÉ PŘIPOJENÍ KOMUNIKAČNÍHO KABELU**

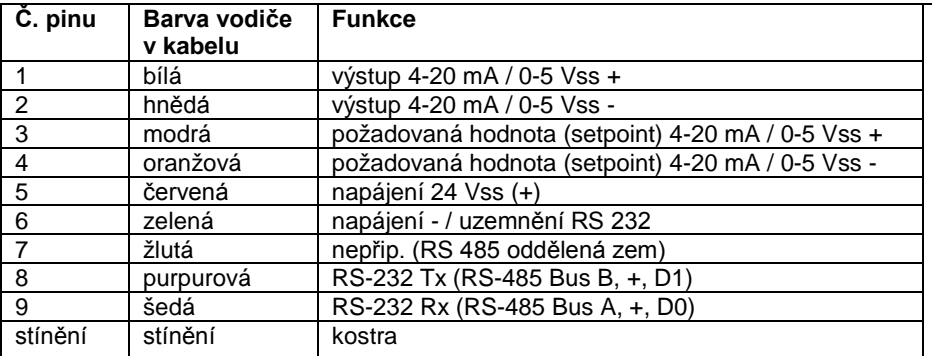

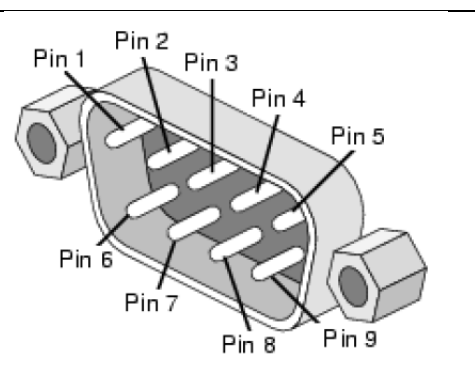

## **INSTALACE SOFTWARE**

Každý přístroj Smart-Trak® typu 50 je dodáván s diskem CD-ROM obsahujícím SW Smart-Trak® typ 50. Tento SW umožňuje sledování hmotnostního průtoku, maximální hodnoty rozsahu a nastavené požadované hodnoty průtoku pro regulátor. Tento SW Vám umožní přístroj vynulovat, vrátit na standardní hodnotu nuly, změnit požadovanou hodnotu průtoku nebo změnit adresu přístroje (pouze pro model s RS-485). Připravte si instalační disk. **UKONČETE VŠECHNY APLIKACE SPUŠTĚNÉ VE VAŠEM POČÍTAČI.**

- 1. Vložte disk se SW Smart-Trak® typ 50 do mechaniky Vašeho počítače.
- 2. Otevřete složku "Tento počítač".
- 3. Otevřete CD s názvem "Smart-Trak® 50 Series" na disku D
- 4. Spusťte soubor "setup.exe"
- 5. Postupujte podle instrukcí na obrazovce

### **SPUŠTĚNÍ SW**

Najděte program pojmenovaný "50 Series User Software" a spusťte ho. Zobrazí se Vám následující hlavní okno. V menu vyberte "ComPort" a pokračujte v nastavení dle následujících instrukcí:

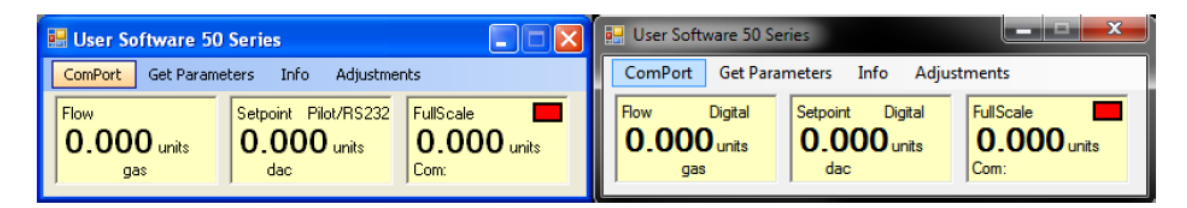

## **VÝBĚR KOMUNIKAČNÍHO PORTU S VYUŽITÍM SPRÁVCE ZAŘÍZENÍ**

Aby program komunikoval s přístrojem, musí být nastaven dle typu komunikačního protokolu, který využívá, a to RS-232 nebo RS-485 (na přání). Je **DŮLEŽITÉ** nastavit komunikační protokol mezi přístrojem a Vaším počítačem správně na RS-232 (sériový) nebo RS-485 (digitální). Komunikační protokol je dle objednávky uveden na specifikačním štítku na zadní straně přístroje a také na kalibračním protokolu. Pro ověření komunikačního portu využívaného přístrojem typu 50 postupujte následovně:

### **1. Najděte komunikační port**

- **Windows XP nebo starší operační systémy**
	- klikněte levým tlačítkem myší na "Start" >, klikněte levým tlačítkem myši na "Ovládací panely".
	- klikněte dvakrát levým tlačítkem na složku "Systém".
	- klikněte levým tlačítkem na záložku "Hardware", klikněte levým tlačítkem na dialog "Správce zařízení".
	- rozklikněte nabídku "Ports (COM & LPT)" kliknutím levým tlačítkem na šipku u názvu. Nabídka vypadá takto:

## **D**<sup>1</sup>/<sub>1</sub> Ports (COM & LPT)

Vyberte port, který přístroj typu 50 využívá.

### • **Windows 7**

klikněte pravým tlačítkem myší na "Počítač" v menu "Start", poté levým tlačítkem na "Vlastnosti", v levém okně pak následně na "Správce zařízení".

**UPOZORNĚNÍ:** Ve Win7 vypadá odkaz na "Správce zařízení" takto:

Device Manager

- klikněte levým tlačítkem na dialog "Správce zařízení", rozbalte hlavní menu a pokračujte stejně jako u Win XP.

#### **2. Zadejte komunikační port uživatelského programu**

Níže je zobrazeno nastavení komunikace pro daný SW. Pokud přístroj používá RS-232, řiďte se obrázkem vlevo. Pokud přístroj používá RS-485, řiďte se obrázkem vpravo. ZADEJTE VYBRANÝ KOMUNIKAČNÍ PORT NAHOŘE v rozbalovací nabídce "Select port to use" (Vybrat port):

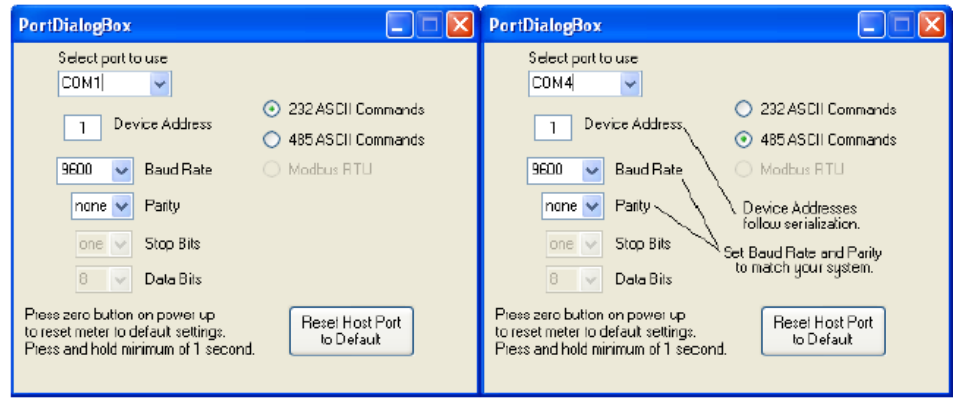

V případě přístroje s rozhraním RS-485 nastavte adresu přístroje, přenosovou rychlost a paritu pro tento přístroj (standardní nastavení je zobrazeno níže). Po navázání komunikace můžete změnit nastavení adresy přístroje, přenosové rychlosti a parity pro systém RS-485.

#### **3. Nastavení komunikace**

Zavřete okno kliknutím na křížek v pravé horní části dialogového okna. Komunikace je tímto nastavená a přístroj by měl komunikovat s Vaším počítačem, což bude patrné ze změny číselných hodnot vpravo na komunikačním portu a zeleně svítící kontrolky stavu. V případě, že se číselné hodnoty nemění, klikněte na "Get Parametres" (Získat hodnoty).

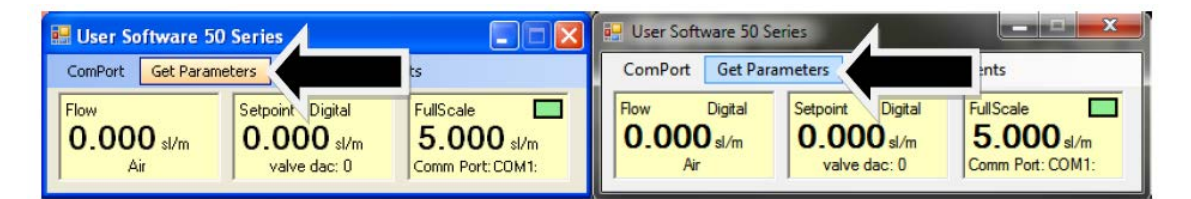

**UPOZORNĚNÍ PRO RESETOVÁNÍ:** Pokud nemůžete navázat komunikaci s přístrojem, ověřte, že jste zvolili správný komunikační port v kombinaci s portem Vašeho počítače, a poté stiskněte "Reset Host to Default" (Obnovit výrobní nastavení) v dialogovém okně portu a přístroj vypněte. Poté jej znovu zapněte a podržte nulovací tlačítko umístěné na straně přístroje vedle imbusového šroubu po dobu alespoň jedné sekundy. Tím resetujete veškeré nastavené hodnoty a přístroj se vrátí do výrobního nastavení. Klikněte na "Get Parametres" (Získat hodnoty). Přístroj by měl navázat komunikaci s Vaším počítačem.

#### **4. Úprava nastavení přístroje**

Po navázání komunikace můžete sledovat průtok, plyn, jednotky, nastavenou požadovanou hodnotu pro regulaci a maximální rozsah, stav komunikace a stav ventilu. Můžete také upravit nastavení nuly, rozsahu a požadované hodnoty pro regulaci. Podrobnější informace naleznete v podrobném návodu k přístroji.

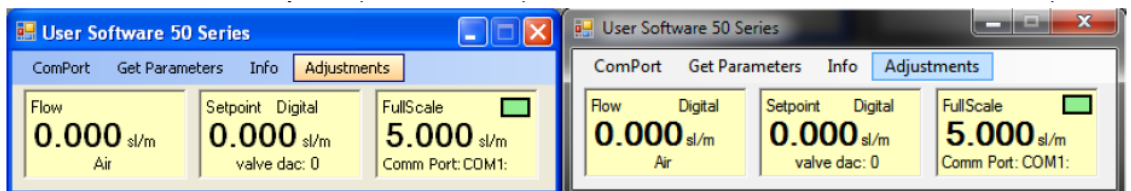

KROHNE CZ spol. s r. o. KROHNE CZ spol. s r. o. KROHNE CZ spol. s r. o. Opavská 801/8a Žateckých 22 Koláčkova 612 tel. 545 220 092 tel. 261 222 854-5<br>tax 545 220 093 tel. 261 222 856

#### **Prodej a servis v České republice Internet: http://www.sierrainstruments.cz, www.sierrainstruments.com**

sídlo společnosti:<br>
pracoviště Ostrava: pracoviště Praha: pracoviště Ostrava:<br>
Žateckých 22 prostopní pracoviště Praha: pracoviště Ostrava: pracoviště Ostrava: fax 545 220 093 fax 261 222 856 tel. +fax 596 714 187

639 00 Brno 140 00 Praha 4 724 00 Ostrava - Stará Bělá<br>
tel. 545 220 092 tel. 261 222 854-5 tel. 596 714 004 e-mail: brno@krohne.cz e-mail: praha@krohne.cz e-mail: ostrava@krohne.cz